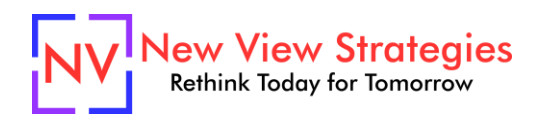

## Checklist for Accounts Receivable and Accounts Payable Done Remotely

During this unprecedented time, there is a good chance you're now faced with a challenge you've never even considered before: how to run your accounting department remotely. Is this even possible? Where do you start this transition, and how do you guide your team through this change?

We've assembled the following checklist to help you make this transition faster and smoother. We've designed the checklist so you may adapt it for your own situation, adjusting steps and tracking progress as needed. For some additional insights and how-to instructions on features within your Dynamics NAV or Dynamics 365 Business Central system, please refer to the following articles and blog posts:

[Transitioning to a Virtual Accounting Department](https://msdynamicsworld.com/story/transitioning-virtual-accounting-department) [Closing Month-End While Working Remotely](https://newviewstrategies.com/closing-month-end-while-working-remotely/) [How to set up and use electronic funds transfer \(EFT\) to pay vendors with D365 Business Central](https://newviewstrategies.com/how-to-set-up-and-use-electronic-funds-transfer-eft-to-pay-vendors-with-d365-business-central/) [Set up Positive Pay in Business Central without the help of a developer](https://msdynamicsworld.com/story/still-writing-paper-checks-want-enhanced-fraud-protection-set-positive-pay-business-central)

## Recommendations for the Whole Accounting Team

To facilitate a remote team's effectiveness, technology is key. We recommend at a minimum:

[Adobe Acrobat Pro DC](https://acrobat.adobe.com/us/en/acrobat/acrobat-pro.html) - This software is critical because this version allows users to easily extract, insert, split, replace or otherwise organize the pages of .pdf documents. The ability to do these tasks removes the resistance many people have to working with electronic documents, simply because they give the user complete control and flexibility in how to organize their work. Everyone on the team should have access to this tool.

[Office Lens](https://www.microsoft.com/en-us/p/office-lens/9wzdncrfj3t8?activetab=pivot:overviewtab) – This is a popular smartphone app that provides easy-to-use scanning anywhere. It has robust features that allow for document straightening so each scan looks professional, multi-page PDF construction, and many automatic features that allow the user to email, save to OneDrive, or even send to OneNote.

[Microsoft Teams](https://products.office.com/en-us/microsoft-teams/group-chat-software) – Teams provides quick and efficient collaboration and communication for your entire Accounting Department, as well as your A/R and A/P teams within. In fact, we suggest setting up channels for each team, where anyone who works in that area can post a quick update on where things are. This goes a long way to coordinating individual efforts and relieving some anxiety associated with not being able to see your physical transactions. Do ask the team to keep their online status up to date. There is plenty of free training available to get your team up to speed; don't forget that tone does not come across in IM so remember to elaborate and be tolerant of shorter and less personal communications.

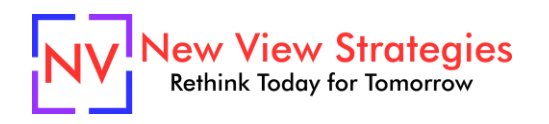

## Process Updates for Accounts Receivable

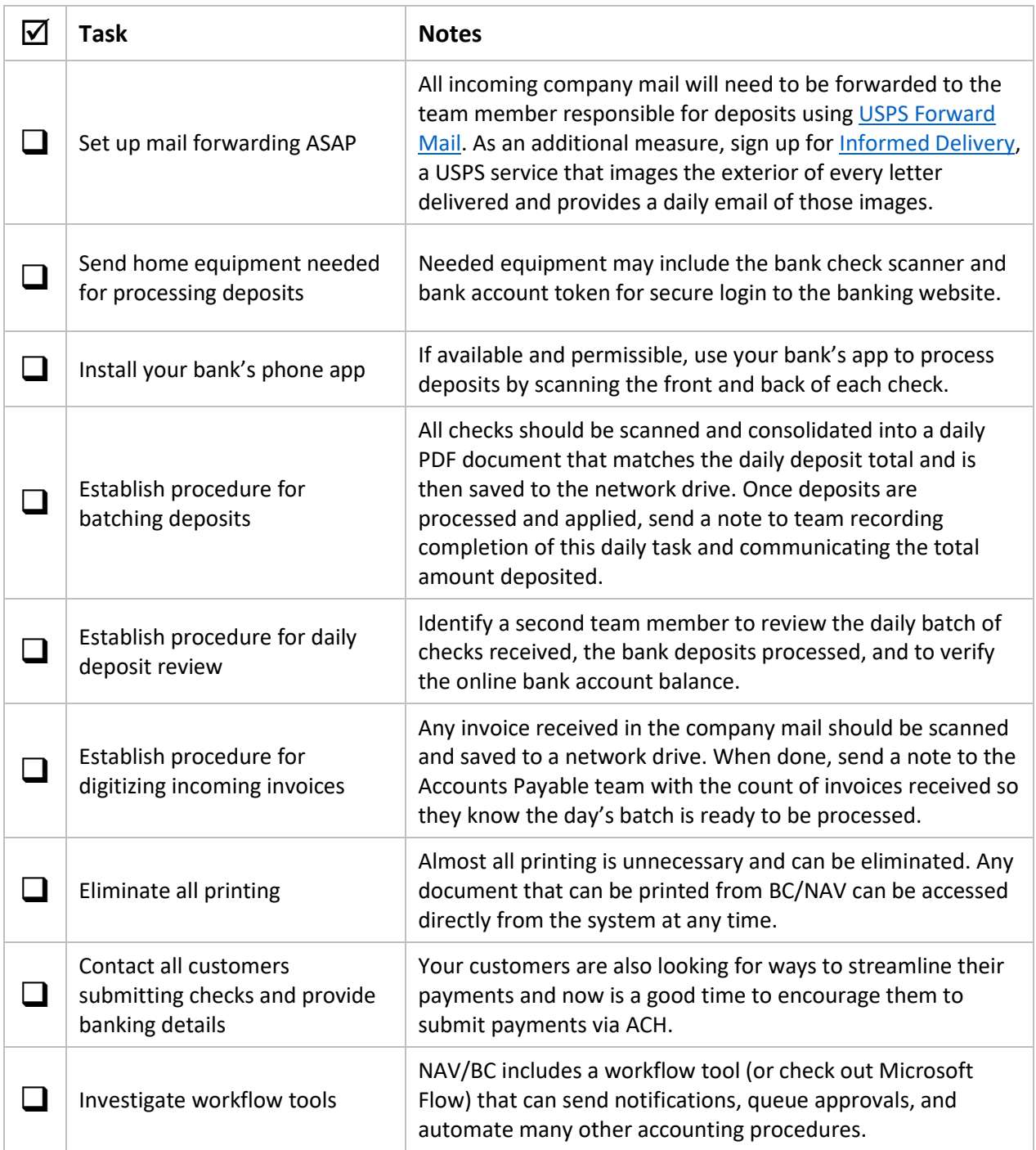

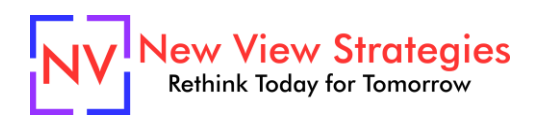

## Process Updates for Accounts Payable

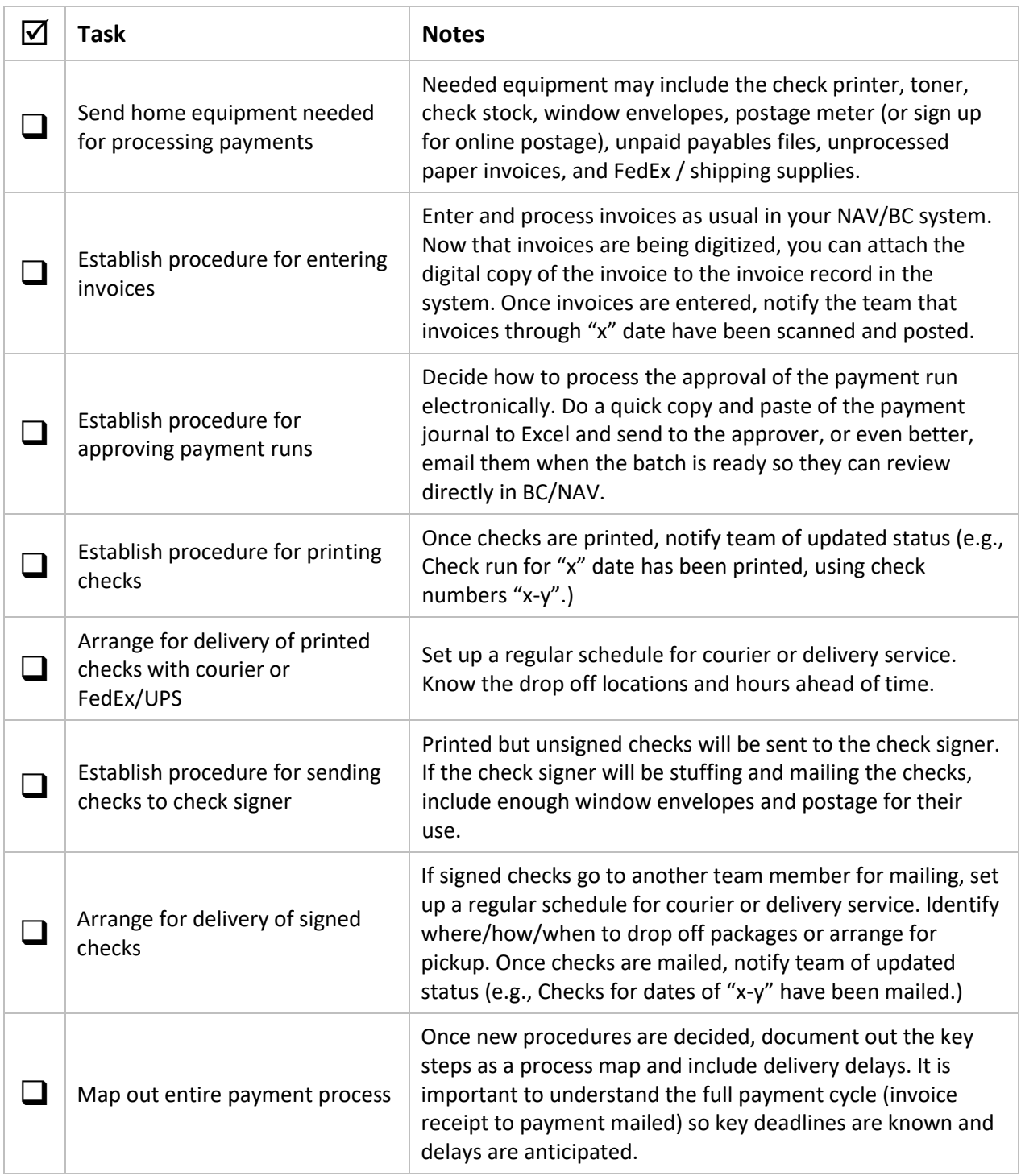

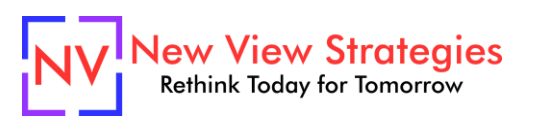

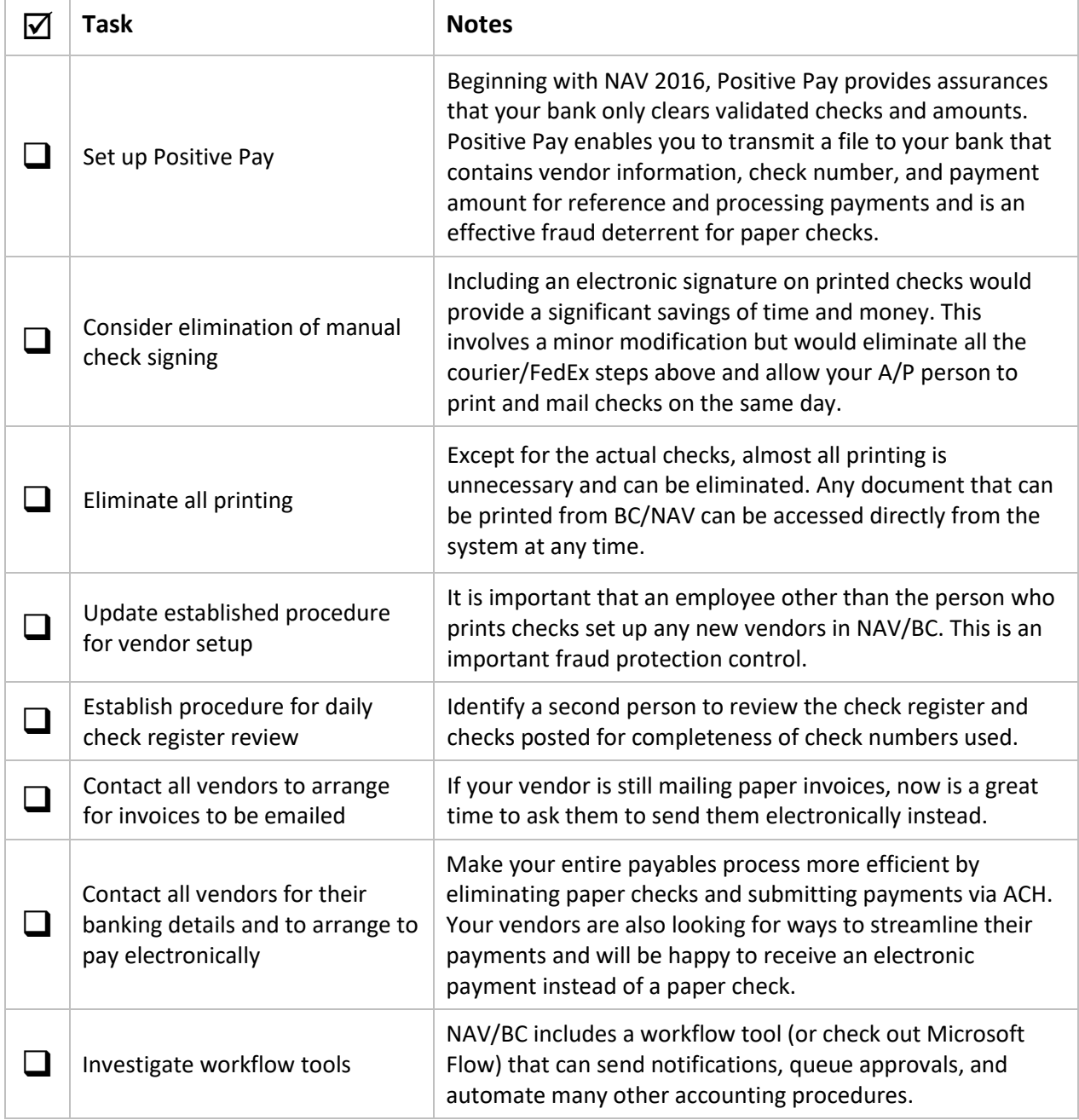